ホームカミングデイ特設サイトでのお申し込み画面

参加される場合は、この画面上の箇所を選択して最下部の ○件「申し込む」 をクリックしてください。それからメールアドレス、氏名、住所、パスワード などをご登録ください。

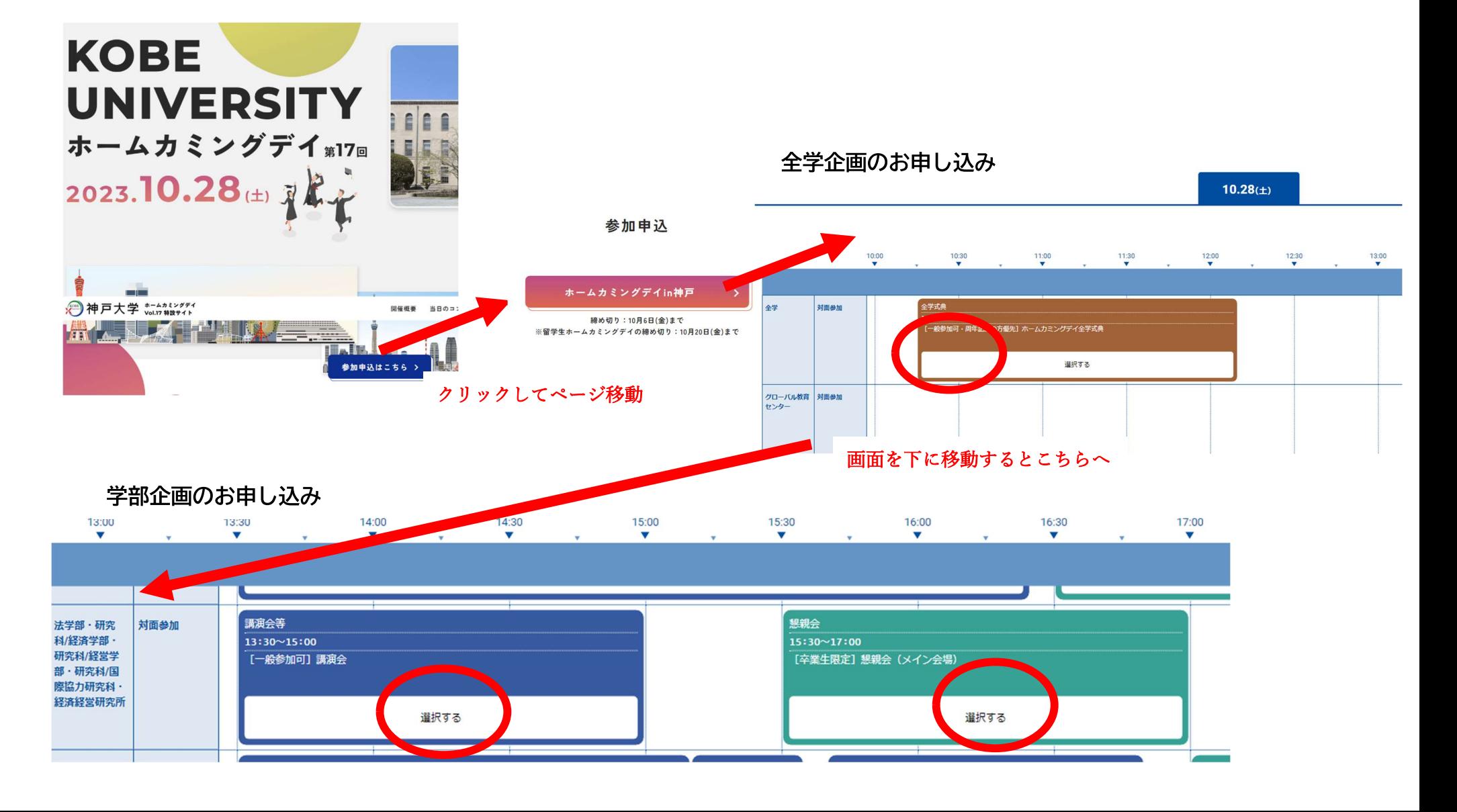